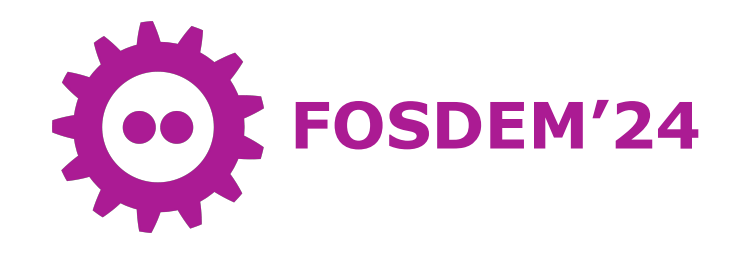

# **Standardizing the generation and signing of boot images**

2024-02-04 Neha Malcom Francis, TI Simon Glass, Google Vignesh Raghavendra, TI

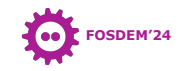

#### Introduction to the Speakers

```
Vignesh-Raghavendra {
Neha-Malcom-Francis {
     software-engineer;
     Texas-Instruments;
     location = "Bangalore, KA, India";
};
```

```
Simon-Glass {
     software-engineer;
    Google;
     location = "Boulder, CO, USA";
};
```

```
software-engineer;
    Texas-Instruments;
    location = "Bangalore, KA, India";
};
```
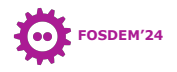

#### **Overview**

- Quick intro to U-Boot
- Firmware packing: Modern Systems
- Boot flow of complex SoCs
- Binman!
- Extending Binman to support K3 boot-loaders
- Future development
- Extending to other devices

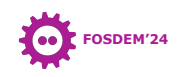

# Das U-Boot: The Universal Boot-loader

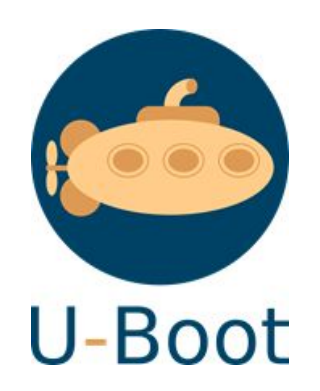

- Open source bootloader for embedded devices
- Rich set of peripheral drivers and stacks
- Tightly integrated with the Linux kernel
- Multiple Archs: ARM, x86, RISC-V etc.

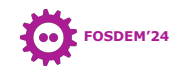

# Device Tree and U-Boot

- U-Boot supports Device Tree
	- Popular way of describing platform in embedded world
- Device tree
	- Data structure describing the hardware
	- Acyclic graph, made of named nodes containing properties

#include <dt-bindings/soc/ti, sci pm domain.h

```
\prime {
      model = "Texas Instruments K3 J721E SOC":
      compatible = "ti, j721e";interrupt-parent = <i>(</i>qic500)<i>;</i>*address-cells = <2:
      #size-cells = <2>:
[\ldots]cpus {
            \#address-cells = <1:
            #size-cells = <0>;
            cpu-map {
                  cluster0: cluster0 {
                         core0 {
                               cpu = <\epsilon cpu0;
                        \mathbf{1}:
                         corel {
                              cpu = <scpul>:
                        \cdot\cdot1:
            cpu0: cvu@0compatible = "arm, cortex-a72";
                  req = <0x000;
                  device type = "cpu";
[\ldots]
```
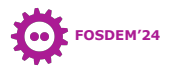

# Firmware packing - Ancient

- Old approach: make
- Set location of environment: flash!

U-Boot Environment

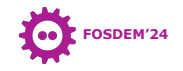

# Firmware packing - Legacy

- SPL and TPL comes along
- cat them?
- ATF? FPGA FW?

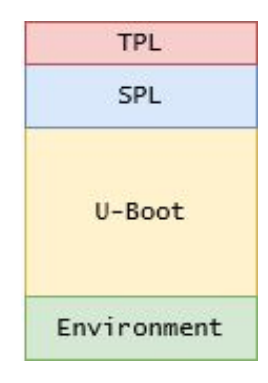

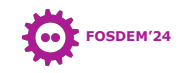

# Firmware packing - Modern systems

#### • x86

- Various binary blobs
- Needs 32-bit code to run FSP
- TFWT

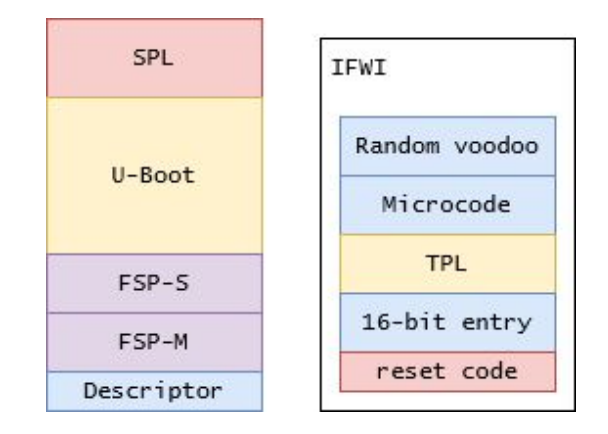

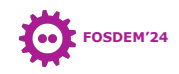

#### A typical ARM64 Boot Flow

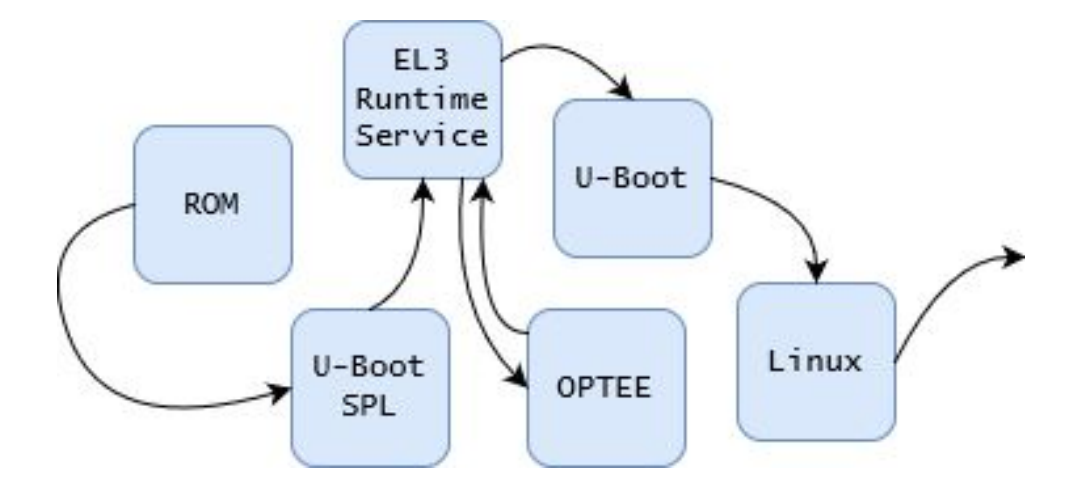

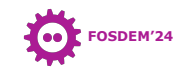

#### A typical ARM64 Boot Flow

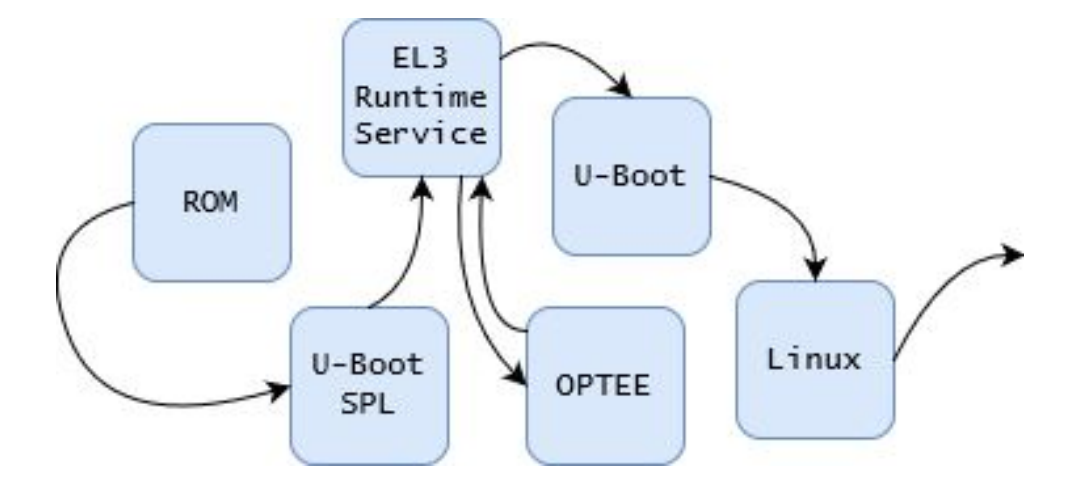

#### Heterogenous SoCs?

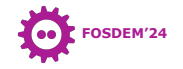

#### TI K3 Boot Flow - Heterogenous **SoCs**

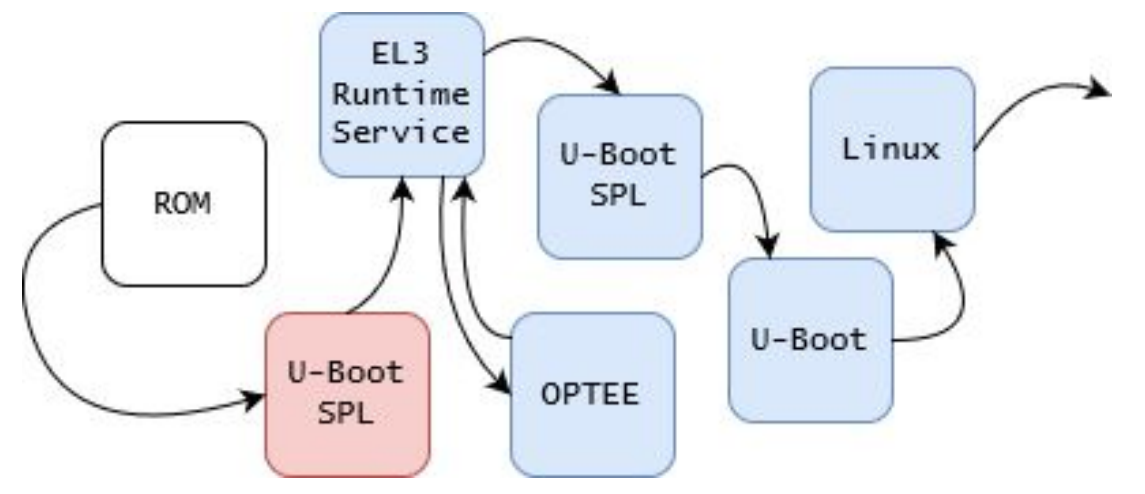

- Need to boot R5 (32-bit) and A72 (64-bit) cores
- First SPL runs on boot master (R5)
- Another one on A72

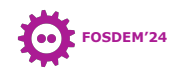

- Application core (A72) Bootloader
	- Device Management Firmware (TI version of ARM SCP)
	- OPTEE,  $ATF \rightarrow ARM$  standard FWs

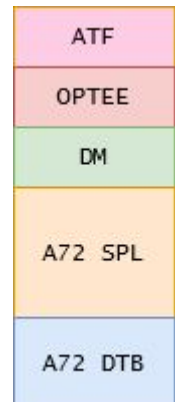

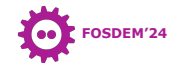

- Application core (A72) Bootloader
	- Device Management Firmware (TI version of ARM SCP)
	- OPTEE,  $ATF \rightarrow ARM$  standard FWs
- FIT
- Security?

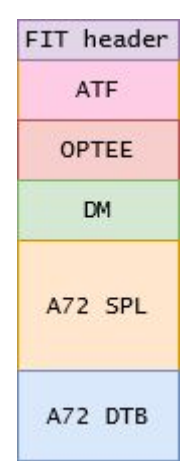

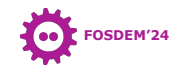

- Application core (A72) Bootloader
	- Device Management Firmware (TI version of ARM SCP)
	- OPTEE,  $ATF \rightarrow ARM$  standard FWs
- FIT
- Security?

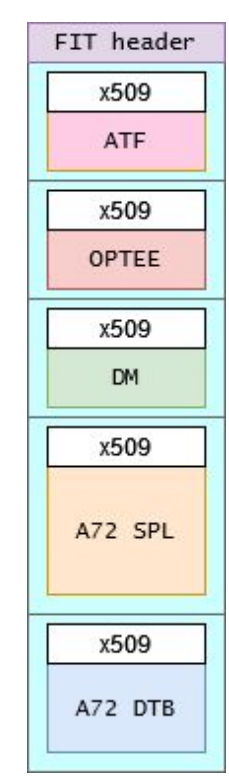

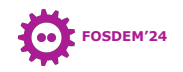

- Application core (A72) Bootloader
	- Device Management Firmware (TI version of ARM SCP)
	- OPTEE,  $ATF \rightarrow ARM$  standard FWs
- FIT
- Security?

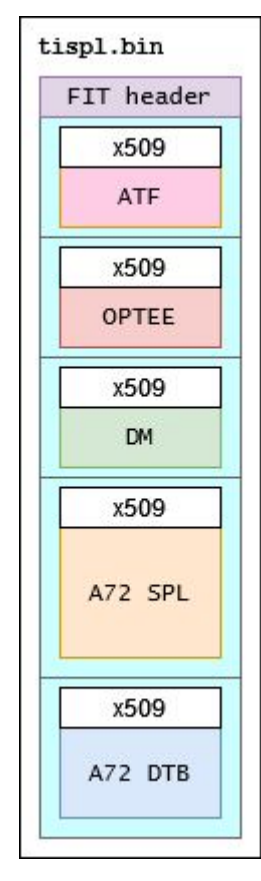

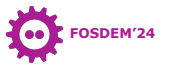

# Custom scripts

- Complex steps
- **•** core-secdev-k3: signing tools

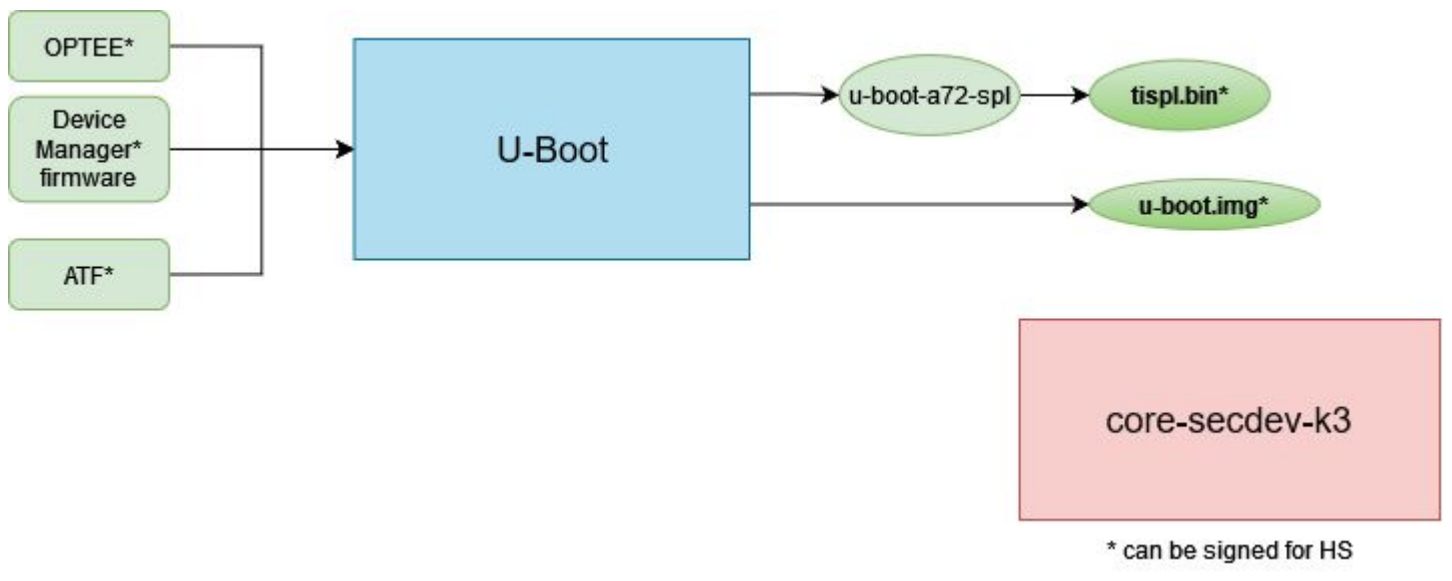

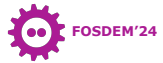

# Custom scripts

- Issues:
	- Maintaining and scaling
		- Boot flow variation
		- Multiple device type (GP vs HS)
	- Moving away from TI signing process is difficult
	- Non std, non-distro friendly
	- No unit level testing

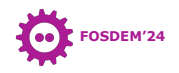

cmd k3 mkits =  $\setminus$  \$(srctree)/tools/k3\_fit\_atf.sh \ \$(CONFIG\_K3\_ATF\_LOAD\_ADDR) \  $\frac{1}{2}$ (patsubst %,\$(obj)/dts/%.dtb,\$(subst ",,\$(LIST\_OF\_DTB))) > \$@

```
 # Get input file info
HS SHA VALUE=$(openssl dgst -sha512 -hex $INPUT FILE | sed -e "s/^.*= //g")
HSIMAGE SIZE=$(cat $INPUT FILE | wc -c)
```

```
# Get software revision info
HS SWRV=$(cat ${PREFIX}/keys/swrv.txt)
```

```
# Parameters to get populated into the x509 template
HS_SED_OPTS="-e s/TEST_IMAGE_LENGTH/${HS_IMAGE_SIZE}/ "
HS_SED_OPTS+="-e s/TEST_IMAGE_SHA_VAL/${HS_SHA_VALUE}/ "
HS<sup>-SED-OPTS+="-e s/TEST<sup>-</sup>SWRV/${HS<sup>-</sup>SWRV}/</sup>
TMPX509 = $(mktemp) | exit 1
cat ${PREFIX}/templates/x509-template.txt | sed ${HS_SED_OPTS} > ${TMPX509}
```
# Generate x509 certificate TMPCERT=\$(mktemp) || exit 1

```
openssl req -new -x509 -key ${PREFIX}/keys/custMpk.pem -nodes -outform DER -out ${TMPCERT} -config ${TMPX509} 
-sha512
```

```
# Append x509 certificate
cat ${TMPCERT} $INPUT FILE > $OUTPUT FILE
```
#Sign image cmd  $k3$ secureimg =  $\frac{1}{2}(TI)$  SECURE DEV PKG)/scripts/secure-binary-image.s  $= 45.40 \times 10^{-7}$ \$(if \$(KBUILD\_VERBOSE:1=), >/dev/null)

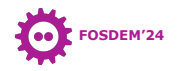

# Why is packaging so hard?

- Collection of inputs
- Dependencies between entries
- Alignment
- Signing
- Run-time discovery of content
- Code/data-size limitations
- Compression
- Formats (FIT, CBFS, FIP)
- Processing time
- SoC-specific tools
- Examining an image / map
- Changing an image later
- Size constraints on parts
- Split over several phases

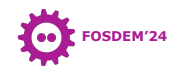

#### Binman

- Reimagining the image as **described data**
- Use DT lang for image description

```
binman {
    size = <0x100000</math>;pad-byte = <@xff;
    u-boot-spl {
    };
    u-boot {
         offset = <0 \times 8000;
    };
};
```
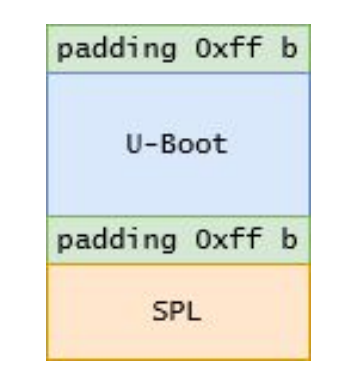

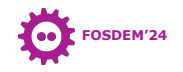

#### When does Binman run?

- Initially, as part of the U-Boot build
	- After all inputs have been built
	- It packages the inputs
- Binman can be also be run later
	- With the same inputs and description file
	- Allows signing with different keys
	- Allows setting a firmware ID

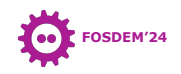

## Binman - entries

- Images consist of 'entries'
	- Each entry holds a binary or some text or other data
	- Each entry has properties
- Entries are packed one after the other, in order
	- Unless entries have explicit offsets
- Entries cannot overlap

```
// U-Boot SPL entry
u-boot-spl {
};
```

```
// U-Boot entry
u-boot {
    offset = <0x8000;
};
```
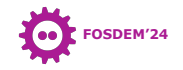

#### Binman - entries

#### **class Entry(object):**

"""An Entry in the section

Properties:

- section: Section object containing this entry
- offset: Offset of entry within the section
- size: Entry size in bytes
- align size: Entry size alignment, or None
- data: Contents of entry

#### **class Entry\_blob(Entry):**

"""Arbitrary binary blob

Properties:

- filename: Filename of file to read into entry
- compress: Compression algorithm to use

**class Entry\_u\_boot\_spl(Entry\_blob):** """U-Boot SPL binary Properties:

> - filename: Filename of u-boot-spl.bin (default 'spl/u-boot-spl.bin')

// U-Boot SPL entry **u-boot-spl** { };

**class Entry\_u\_boot(Entry\_blob):** """U-Boot flat binary Properties:

- filename: Filename of u-boot.bin (default 'u-boot.bin')

```
// U-Boot entry
u-boot {
    offset = <0x8000;
};
```
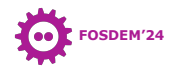

# Binman - adding an entry type

- Add a new ti-secure.py to the etype/ directory
	- Define Entry ti secure class
	- Binman will find it
- Entries can run command-line tools
	- tools.Run(...)
- Main logic is in control.py (ProcessImage())
- Code has lots of comments
- Look at other entries for ideas
- Make sure to add a test!

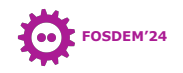

# Extending Binman to support K3

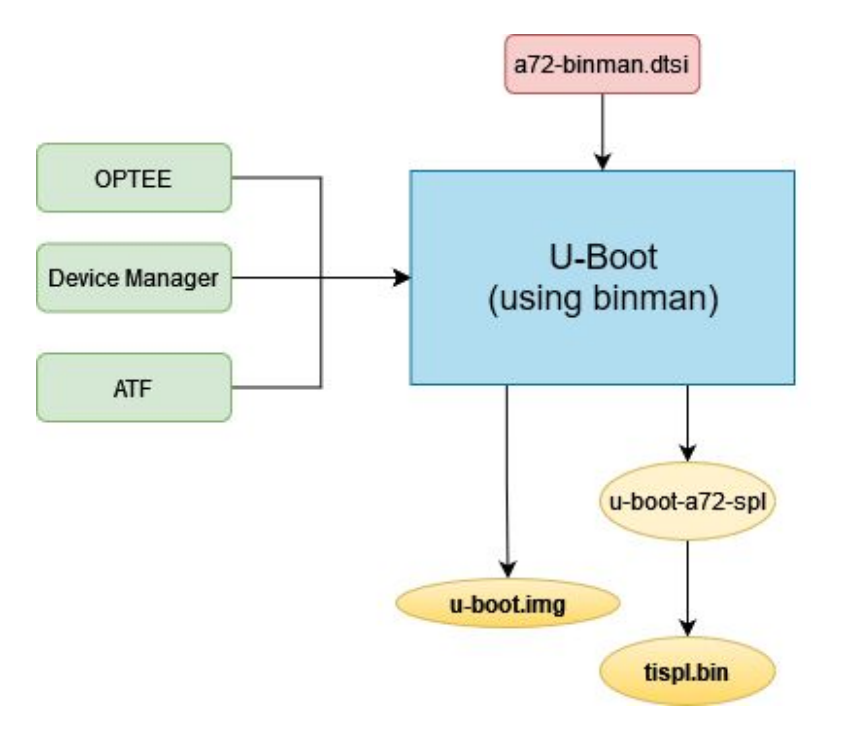

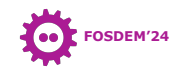

## Binman representation - tispl.bin

```
&binman {
         tispl {
                  filename = "tispl.bin";
                  pad-byte = <0xff>;
                                                                                                              tispl.bin
                 fit {
                           description = "FIT configuration to load ATF and SPL";
                                                                                                                FIT header
                           #address-cells = \langle 1 \rangle;
                           images {
                                                                                                                    x509
                                    |atf {
                                             ti-secure {
                                                                                                                     ATF
                                                      content = <&amp; \text{a} \text{at} \text{f}keyfile = "custMpk.pem";
                                                                                                                    x509
                                             };
                                             atf: atf-bl31 {
                                                                                                                   OPTEE
                                             };
                                    };
                                                                                                                    x509
                                    tee {
                                             ti-secure {
                                                                                                                     DM
                                                      content = <&tee>;
                                                      keyfile = "custMpk.pem";
                                                                                                                    x509
                                             };
                                             tee: tee-os {
                                             };
                                                                                                                  A72 SPL
                                    };
                                    dm {
                                             ti-secure {
                                                      content = <&dm>;
                                                                                                                    x509
                                                      keyfile = "custMpk.pem";
                                             };
                                             dm: blob-ext {
                                                                                                                  A72 DTB
                                                      filename = "ti-dm.bin";
                                             };
                                    };
```
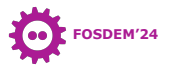

#### Binman representation - tispl.bin

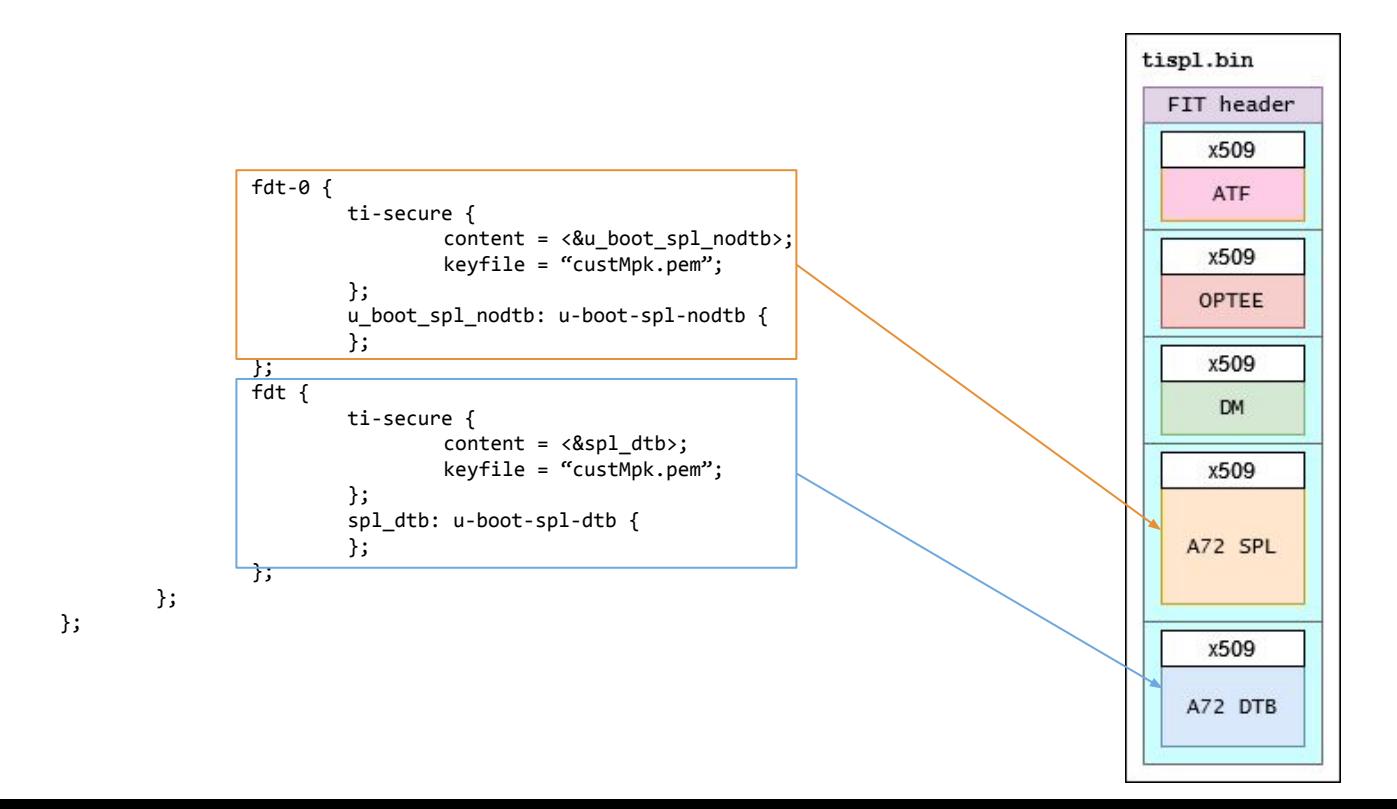

};

};

**FOSDEM'24**

#### Binman representation - tispl.bin

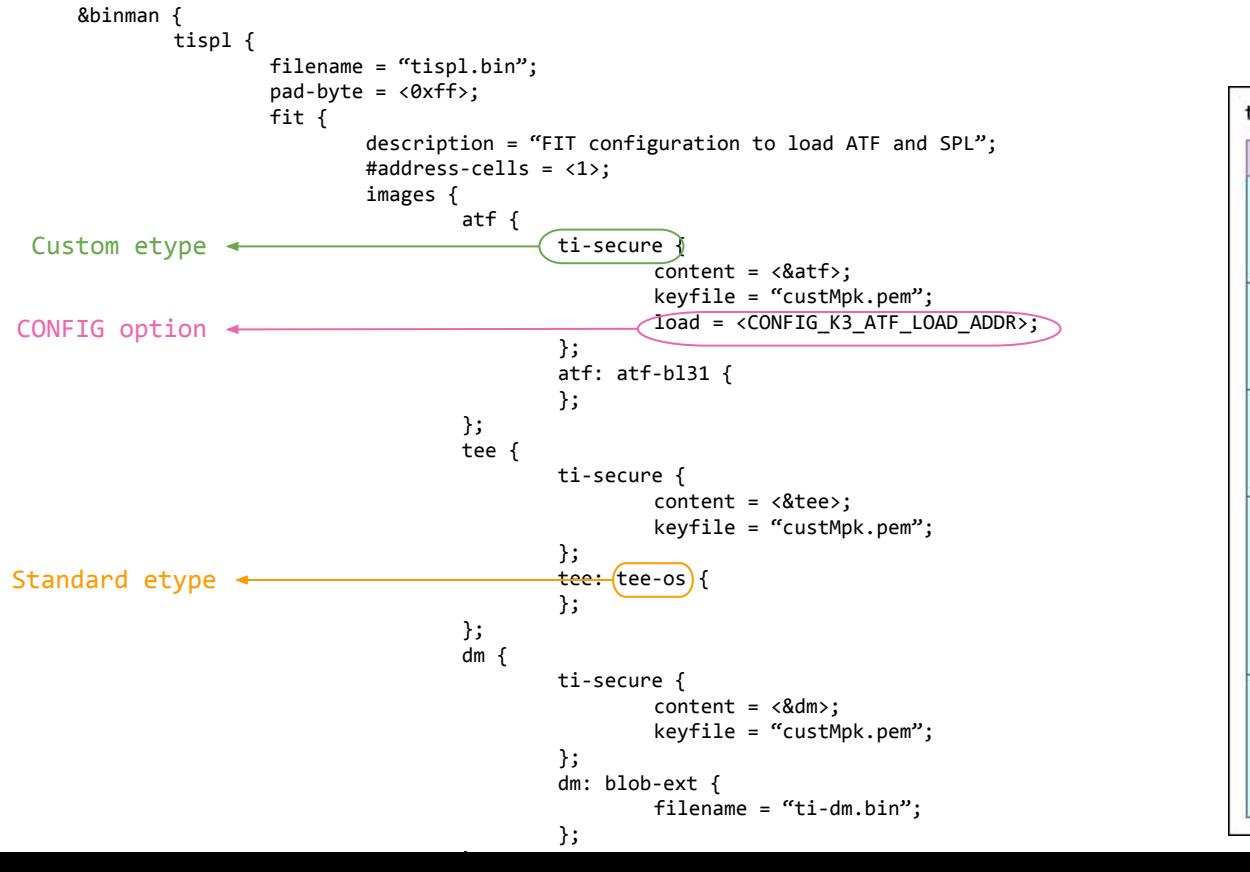

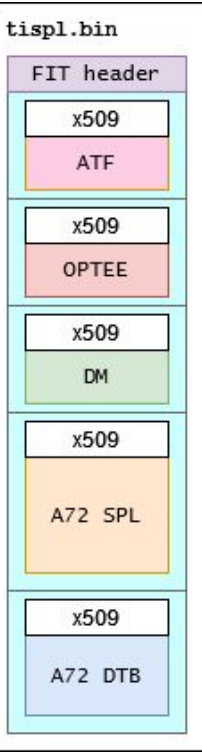

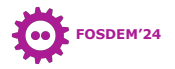

#### ti-secure

```
class Entry_ti_secure(Entry_x509_cert):
     def __init__(self, section, etype, node):
           super().__init__(section, etype, node)
           self.openssl = None
           …
      def ReadNode(self):
           super().ReadNode()
           self.key_fname = self.GetEntryArgsOrProps([
                       EntryArg('keyfile', str)], required=True)[0]
           self.sha = fdt_util.GetInt(self._node, 'sha', 512)
           …
```
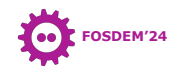

#### ti-secure

…

class Entry\_ti\_secure(Entry\_x509\_cert):

```
def ObtainContents(self):
       data = self.data
       if data is None:
             data = self.GetCertificate(False)
       if data is None:
             return False
       self.SetContents(data)
       return True
```
def ProcessContents(self):

 # The blob may have changed due to WriteSymbols() data = self.data return self.ProcessContentsUpdate(data)

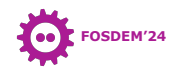

ti-secure

…

class Entry\_ti\_secure\_rom(Entry\_x509\_cert):

```
def AddBintools(self, btools):
       super().AddBintools(btools)
       self.openssl = self.AddBintool(btools, 'openssl')
```
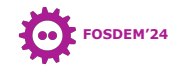

## Future developments

- Binman DT node is not part of DT specification
	- This potentially is long term maintenance hurdle
- Ability to parse custom firmware paths via CLI argument
	- Today hardcoded in binman dts files
- x509 certificate template generation

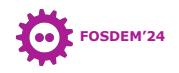

## Extending to other devices

- Current boards using custom scripts that can benefit from Binman:
	- DragonBoard 410c
	- imx8/9 (imx\* image.sh)
	- See the **tools/ folder** of U-Boot source for more such boards

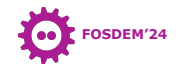

## References

- [OSFC 2019 Binman Talk Simon Glass](https://youtu.be/L84ujgUXBOQ?si=6vJvaljaczsfJK71)
- [K3 Migration to using Binman patch series](https://patchwork.ozlabs.org/project/uboot/cover/20230721184446.5821-1-n-francis@ti.com/)
- [U-Boot Open Source Project](https://source.denx.de/u-boot/u-boot)
- [U-Boot Documentation Binman](https://docs.u-boot.org/en/latest/develop/package/binman.html)
- [Open Source Summit Europe 2022 Bootloaders-101 Bryan](https://git.sr.ht/~bryanb/bootloaders-101) [Brattlof](https://git.sr.ht/~bryanb/bootloaders-101)

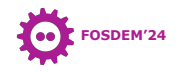

# Credits and Acknowledgments

- FOSDEM'24 organizers
- Texas Instruments
- U-Boot community working on Binman ;)

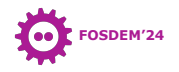

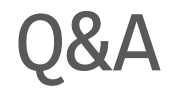

- Contact information:
	- Vignesh Raghavendra <[vigneshr@ti.com](mailto:vigneshr@ti.com)>
	- Neha Malcom Francis <[n-francis@ti.com>](mailto:n-francis@ti.com)
	- Simon Glass <[sjg@chromium.com](mailto:sjg@chromium.com)>
- Also on IRC @ libera.chat #u-boot #linux-ti

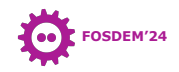

# Thank you!

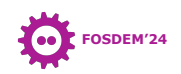

#### Bonus stuff

- R5 boot-loader image
- New in Binman Templating
- Binman Runtime symbol updation

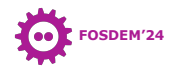

- TIFS (TI Foundational Security)
	- Platform security firmware
- Board configuration binaries

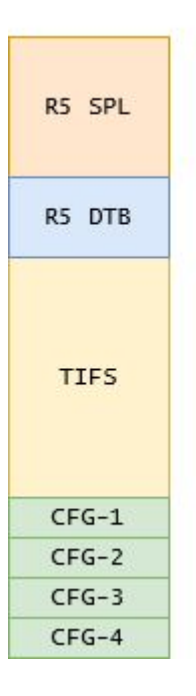

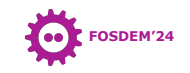

- TIFS (TI Foundational Security) • Platform security firmware
- Board configuration binaries
- Security?

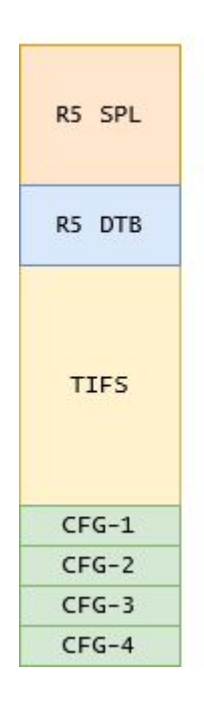

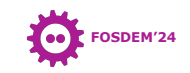

- TIFS (TI Foundational Security)
	- Platform security firmware
- Board configuration binaries
- Security?

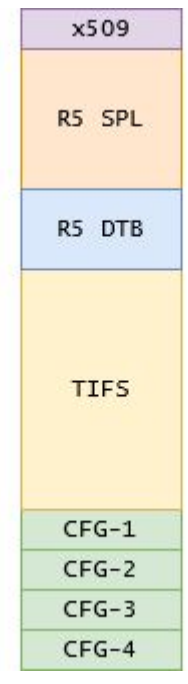

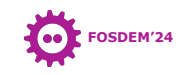

- TIFS (TI Foundational Security)
	- Platform security firmware
- Board configuration binaries
- Security? More?

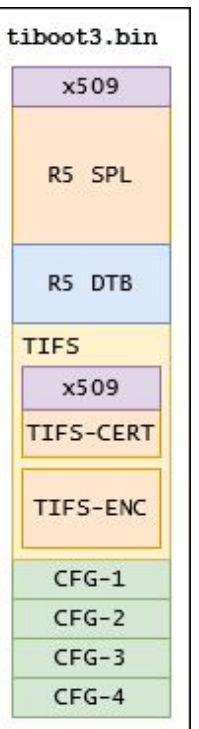

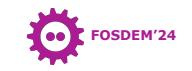

…

…

```
ifneq ($(SOC_TYPE),gp)
$(SYSFW_HS_CERTS_PATH): $(SYSFW_HS_INNER_CERT_PATH)
       \widetilde{\hbox{Qe}}cho "Signing the SYSFW inner certificate with $(KEY) key_1, .";
       ./gen_x509_cert.sh -d -c m3 -b $< -o $@ -l $(LOADADDR) -k $(KEY) -r $(SW_REV);
$(soc_objroot)/sysfw.bin-$(SOC_TYPE): $(SYSFW_HS_CERTS_PATH) $(SYSFW_PATH) | _objtree_build
      cat $^ > $@
else
$(soc_objroot)/sysfw.bin-$(SOC_TYPE): $(SYSFW_PATH) | _objtree_build
       @echo "Signing the SYSFW release image with $(KEY) key...";
       ./gen_x509_cert.sh -c m3 -b $< -o $@ -l $(LOADADDR) -k $(KEY) -r $(SW_REV);
endif
$(ITS): | _objtree_build
       ./gen_its.sh $(SOC) $(SOC_TYPE) $(CONFIG) $(SOC_BINS) > $@
$(ITB): $(ITS) $(SOC_BINS) | _bindir_build
       $(MKIMAGE) -f $< -r $@
.PHONY: sysfw.itb
sysfw.itb: $(ITB)
      @1n - sF $< $(BIN DIR)/$@
$(COMBINED_SYSFW_BRDCFG): $(soc_objroot)/board-cfg.bin $(soc_objroot)/sec-cfg.bin $(soc_objroot)/pm-cfg.bin 
$(soc_objroot)/rm-cfg.bin
      python3 ./scripts/sysfw_boardcfg_blob_creator.py -b $(soc_objroot)/board-cfg.bin -s 
$(soc_objroot)/sec-cfg.bin -p $(soc_objroot)/pm-cfg.bin -r $(soc_objroot)/rm-cfg.bin -o $@
```
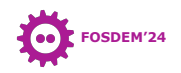

# Extending Binman to support K3

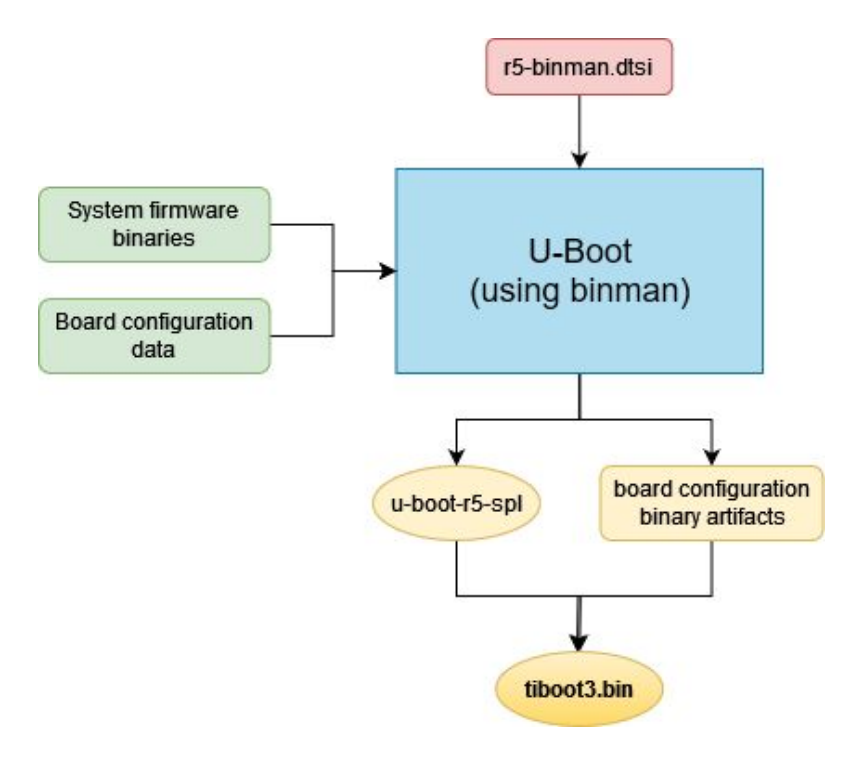

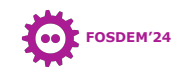

- Common part in multiple images
- e.g. FIT with ATF, OPTEE etc.
- Reduce code redundancy

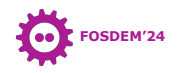

binman {

```
u-boot.img {
      filename = "u-book.ing";pad-byte = <0xff>;
      fit {
             description = "U-Boot image";
             images {
                    uboot {
                           type \equiv "firmware";
                           o\bar{s} = "u-boot";
                           arch = "arm";
                           compression = "none";
                           load = <CONFIG_TEXT_BASE>;
                           ti-secure {
                                  \text{const} = \langle \text{Au} \rangle - \text{nogtb};
                                  Keyfile = "custMpk.pem";
                           };
                           U_boot_nodtb: u-boot-nodtb {
                           };
                           Hash {
                                  Algoo = "\text{c}nc32";
                           };
                    };
                    fdt-0 {
                           description = "foo-board";<br>...
                                                                foo-board-binman.dtsi
```
**FOSDEM'24**  $\bullet$ 

binman {

```
uboot template: u-boot.img {
      filename = "u-boot.img";
      pad-byte = <0xff>;
      fit {
             description = "U-Boot image";
             images {
                    uboot {
                           type = "firmware";
                           o\bar{s} = "u-boot";
                           arch = "arm";
                           compression = "none";
                           load = <CONFIG_TEXT_BASE>;
                          ti-secure {
                                  \text{cont} = \langle \text{Au} \rangle - \text{nodt}Keyfile = "custMpk.pem";
                           };
                           u_boot_nodtb: u-boot-nodtb {
                           };
                           Hash {
                                 Algoo = "\text{c}nc32";
                           };
```
common.dtsi

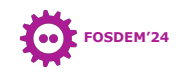

```
#include "common.dtsi" …
&binman {
      u-boot {
            insert-template = <&uboot_template>;
            fit {
                  images {
                         fdt-0 {
                               description = "foo-board"; …
                         };
                   };
            };
      };
};
```
foo-board-binman.dtsi

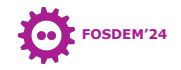

## Binman - Runtime symbol updation

```
binman sym declare(ulong, u boot, image pos);
void spl_set_header_raw_uboot(struct_spl_image_info *spl_image)
{
          ulong u_boot_pos = binman_sym(ulong, u_boot_any, image_pos);
          spl_image->size = CONFIG_SYS_MONITOR_LEN;
          if (u_boot_pos && u_boot_pos != BINMAN_SYM_MISSING) {
                   spl_image->entry_point = u_boot_pos;
                   spl<sub>1</sub> = u<sub>2</sub> image->load \overline{a}ddr = u_boot_pos;
         } else {
                   spl_image->entry_point = CONFIG_SYS_UBOOT_START;
                   spl<sub>-</sub>image->load addr = CONFIG_SYS_TEXT_BASE;
          }
          \frac{1}{2} \frac{1}{2} \frac{1}{2} \frac{1}{2} \frac{1}{2} \frac{1}{2} \frac{1}{2} \frac{1}{2} \frac{1}{2} \frac{1}{2} \frac{1}{2} \frac{1}{2} \frac{1}{2} \frac{1}{2} \frac{1}{2} \frac{1}{2} \frac{1}{2} \frac{1}{2} \frac{1}{2} \frac{1}{2} \frac{1}{2} \frac{1}{2} spl_image->name = "U-Bo<del>o</del>t";<br>…
```
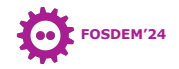